**Scalable File Service**

# **Best Practices**

**Issue** 03 **Date** 2022-11-22

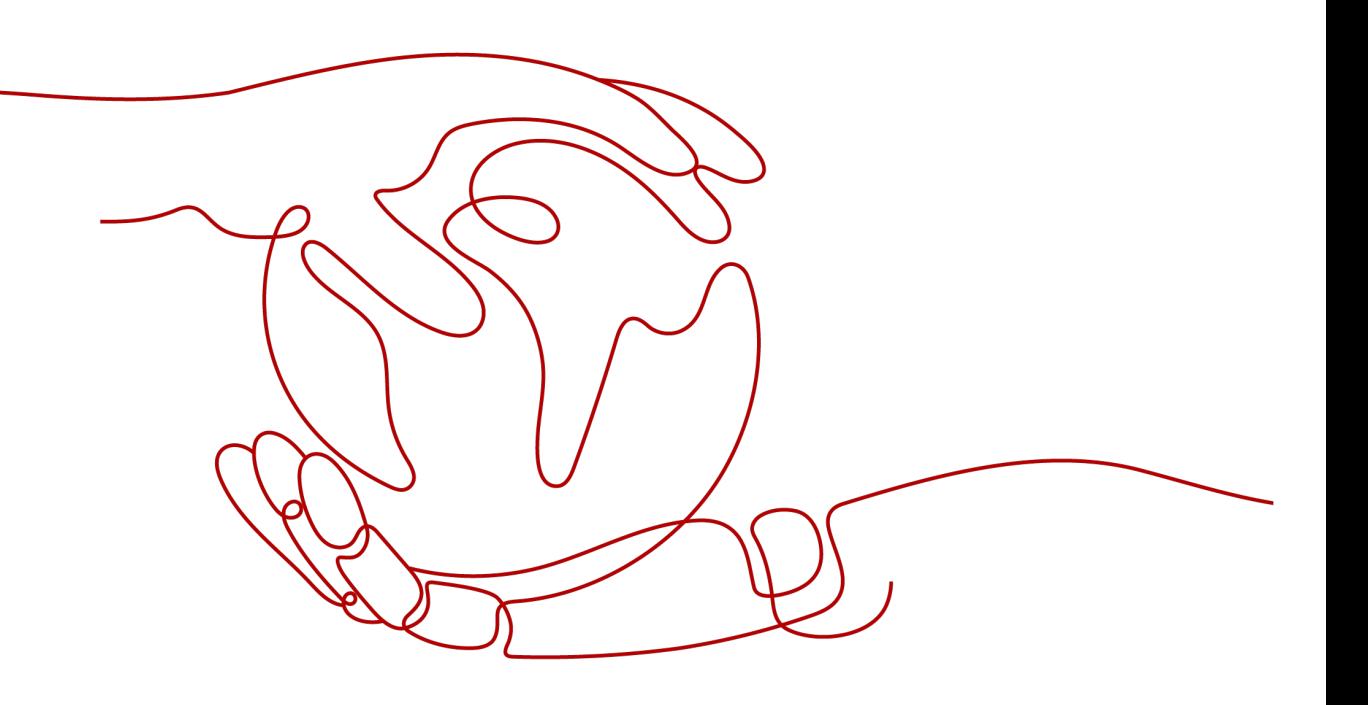

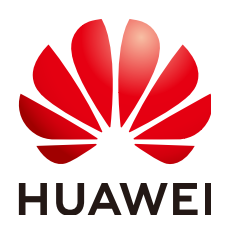

**HUAWEI TECHNOLOGIES CO., LTD.**

#### **Copyright © Huawei Technologies Co., Ltd. 2023. All rights reserved.**

No part of this document may be reproduced or transmitted in any form or by any means without prior written consent of Huawei Technologies Co., Ltd.

#### **Trademarks and Permissions**

**ND** HUAWEI and other Huawei trademarks are trademarks of Huawei Technologies Co., Ltd. All other trademarks and trade names mentioned in this document are the property of their respective holders.

#### **Notice**

The purchased products, services and features are stipulated by the contract made between Huawei and the customer. All or part of the products, services and features described in this document may not be within the purchase scope or the usage scope. Unless otherwise specified in the contract, all statements, information, and recommendations in this document are provided "AS IS" without warranties, guarantees or representations of any kind, either express or implied.

The information in this document is subject to change without notice. Every effort has been made in the preparation of this document to ensure accuracy of the contents, but all statements, information, and recommendations in this document do not constitute a warranty of any kind, express or implied.

# **Contents**

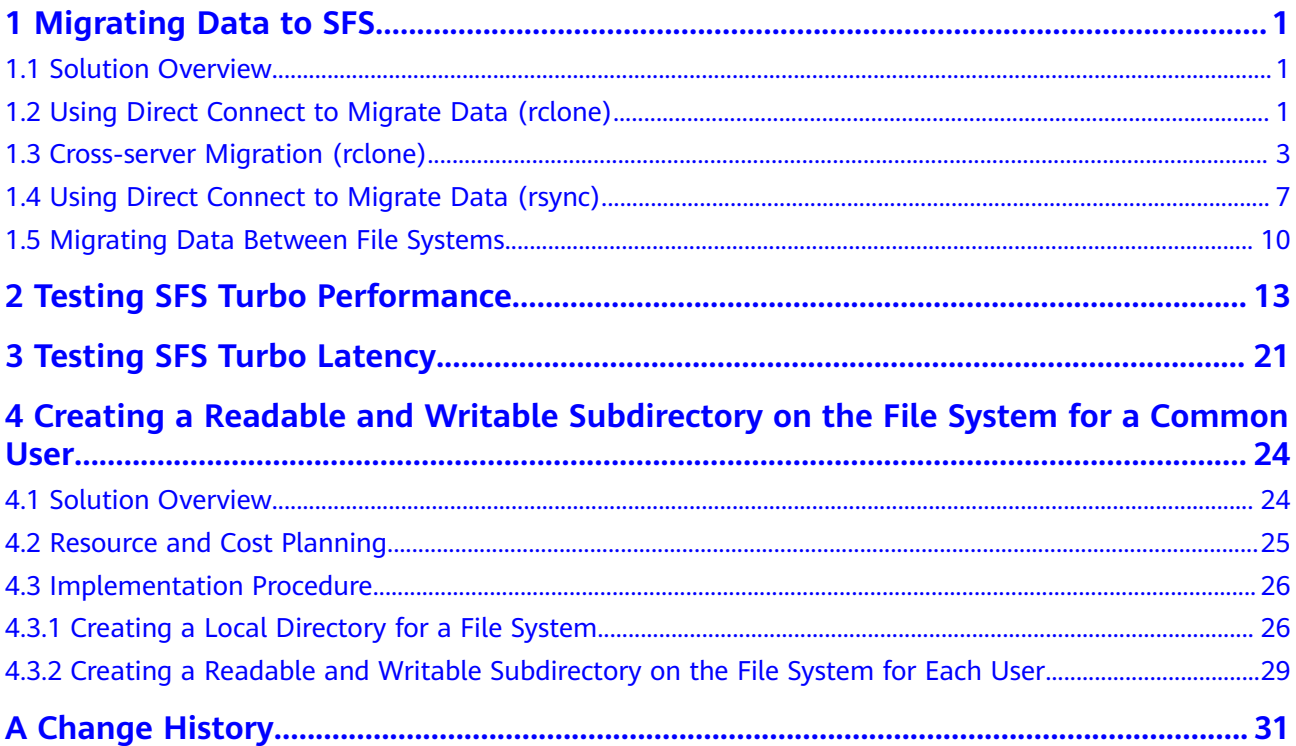

# **1 Migrating Data to SFS**

# <span id="page-3-0"></span>**1.1 Solution Overview**

By default, an SFS Turbo file system can only be accessed by ECSs or CCE contains that reside in the same VPC as the file system. To access an SFS Turbo file system from an on-premises data center or a different VPC, you need to establish network connections by using Direct Connect, VPN, or VPC peering connections.

- Access from on premises or another cloud: Use Direct Connect or VPN.
- Access from a different VPC under the same account and in the same region: Use VPC peering.
- Access from a different account in the same region: Use VPC peering.
- Access from a different region: Use Cloud Connect.

Data can be migrated to SFS Turbo by using an ECS that can access the Internet.

- Mount an SFS Turbo file system to an ECS and migrate data from the local Network Attached Storage (NAS) to the SFS Turbo file system.
	- **Using Direct Connect to Migrate Data (rclone)**
	- **[Using Direct Connect to Migrate Data \(rsync\)](#page-9-0)**
- If communication cannot be enabled through file system mounting, migrate data using the ECS via the Internet.

**[Cross-server Migration \(rclone\)](#page-5-0)**

# **1.2 Using Direct Connect to Migrate Data (rclone)**

#### **Solution Overview**

You can migrate data from a local NAS to SFS Turbo using Direct Connect and the rclone tool.

In this solution, a Linux ECS is created to connect the local NAS and SFS Turbo, and data is migrated to the cloud using this ECS.

You can also refer to this solution to migrate data from an on-cloud NAS to SFS Turbo. For details, see Migrating Data from On-cloud NAS to SFS.

#### **Limitations and Constraints**

- $\bullet$ Only Linux ECSs can be used to migrate data.
- The UID and GID of your file will no longer be consistent after data migration.
- The file access modes will no longer be consistent after data migration.  $\bullet$
- Incremental migration is supported, so that only changed data is migrated.  $\bullet$
- If data is written to the file system after you have run the rclone command to  $\bullet$ migrate data, data inconsistency may occur.

#### **Prerequisites**

- You have enabled and configured Direct Connect. For details, see Direct **Connect User Guide.**
- You have created a Linux ECS.
- You have created an SFS Turbo file system and have obtained the mount point of the file system.
- You have obtained the mount point of the local NAS.

#### **Resource Planning**

Table 1-1 describes the resource planning in this solution.

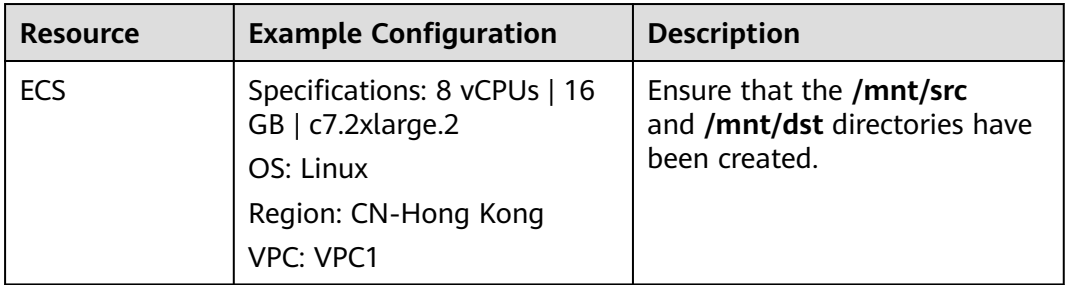

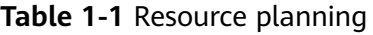

#### Procedure

- Step 1 Log in to the ECS console.
- Step 2 Log in to the created Linux ECS to access the local NAS and SFS Turbo file system.
- **Step 3** Run the following mount command to access the local NAS: mount -t nfs -o vers=3,timeo=600,noresvport,nolock Mount point of the local NAS /mnt/src
- **Step 4** Run the following mount command to access the SFS Turbo file system: mount -t nfs -o vers=3,timeo=600,noresvport,nolock Mount point of the file system /mnt/dst
- **Step 5** Run the following commands on the Linux ECS to install the rclone tool: wqet https://downloads.rclone.org/v1.53.4/rclone-v1.53.4-linux-amd64.zip --no-check-certificate unzip rclone-v1.53.4-linux-amd64.zip chmod 0755 ./rclone-\*/rclone

```
cp./rclone-*/rclone /usr/bin/
rm -rf ./rclone-*
```
<span id="page-5-0"></span>**Step 6** Run the following command to synchronize data:

rclone copy /mnt/src /mnt/dst -P --transfers 32 --checkers 64 --links --create-empty-src-dirs

#### $\Box$  Note

The parameters are described as follows. Set transfers and checkers based on the system specifications.

- -- transfers: number of files that can be transferred concurrently
- --checkers: number of local files that can be scanned concurrently
- - P: data copy progress
- -- links: replicates the soft links from the source. They are saved as soft links in the destination.

--copy-links: replicates the content of files to which the soft links point. They are saved as files rather than soft links in the destination.

--create-empty-src-dirs: replicates the empty directories from the source to the  $\bullet$ destination.

After data synchronization is complete, go to the SFS Turbo file system to check whether data is migrated.

----End

#### **Verification**

- Step 1 Log in to the created Linux ECS.
- Step 2 Run the following commands on the destination server to verify file synchronization: cd /mnt/dst  $ls$  | wc -l
- Step 3 If the data volume is the same as that on the source server, the data is migrated successfully.

 $---End$ 

#### **Migrating Data from On-cloud NAS to SFS**

To migrate data from an on-cloud NAS to your SFS Turbo file system, ensure that the NAS and file system are in the same VPC, or you can use Cloud Connect to migrate data.

For details about how to configure Cloud Connect, see Direct Connect User Guide.

### 1.3 Cross-server Migration (rclone)

#### **Solution Overview**

You can use rclone to migrate data from a local NAS to SFS Turbo over the Internet or private network.

In this solution, to migrate data from the local NAS to the cloud, a Linux server is created both on the cloud and on-premises. Inbound and outbound traffic is allowed on port 22 of these two servers. The on-premises server is used to access the local NAS, and the ECS is used to access SFS Turbo.

You can also refer to this solution to migrate data from an on-cloud NAS to SFS Turbo over the Internet or private network.

#### **Limitations and Constraints**

- Data cannot be migrated from the local NAS to SFS Capacity-Oriented using the Internet.
- Only Linux ECSs can be used to migrate data.
- The UID and GID of your file will no longer be consistent after data migration.
- The file access modes will no longer be consistent after data migration.
- Inbound and outbound traffic must be allowed on port 22.
- Incremental migration is supported, so that only changed data is migrated.
- If data is written to the file system after you have run the rclone command to migrate data, data inconsistency may occur.

#### **Prerequisites**

- A Linux server has been created on the cloud and on-premises respectively.
- Elastic IP addresses (EIPs) have been configured for the servers to ensure that the two servers can communicate with each other.
- You have created an SFS Turbo file system and have obtained the mount point of the file system.
- You have obtained the mount point of the local NAS.

#### **Resource Planning**

**Table 1-2** describes the resource planning in this solution.

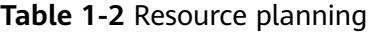

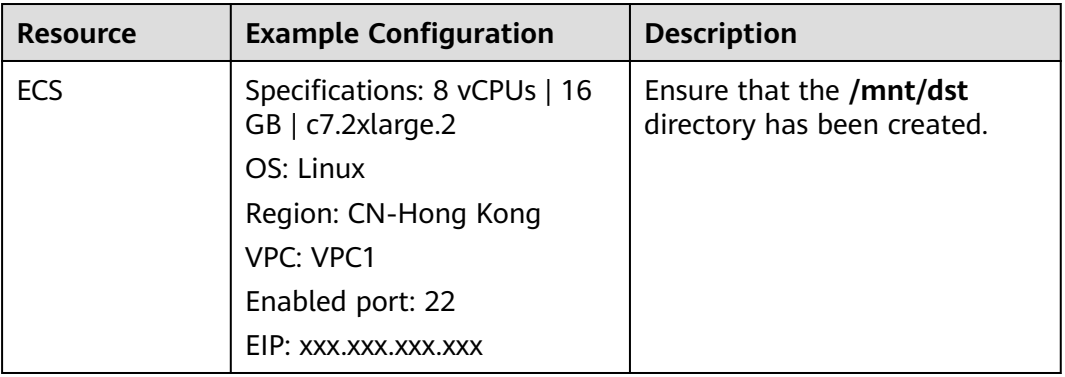

#### Procedure

- Step 1 Log in to the ECS console.
- **Step 2** Log in to the created on-premises server **client1** and run the following command to access the local NAS: mount -t nfs -o vers=3,timeo=600,noresvport,nolock Mount point of the local NAS /mnt/src
- **Step 3** Log in to the created Linux ECS client2 and run the following command to access the SFS Turbo file system: mount -t nfs -o vers=3,timeo=600,noresvport,nolock Mount point of the SFS Turbo file system /mnt/dst

**Step 4** Run the following commands on **client1** to install the rclone tool: wget https://downloads.rclone.org/v1.53.4/rclone-v1.53.4-linux-amd64.zip --no-check-certificate unzip rclone-v1.53.4-linux-amd64.zip chmod 0755 ./rclone-\*/rclone cp ./rclone-\*/rclone /usr/bin/ rm -rf ./rclone-\*

**Step 5** Run the following commands on **client1** to configure the environment:

rclone config No remotes found - make a new one n) New remote s) Set configuration password a) Ouit confia  $n/s/q > n$ name> remote name (New name) Type of storage to configure. Enter a string value. Press Enter for the default (""). Choose a number from below, or type in your own value 24 / SSH/SFTP Connection \ "sftp" Storage> 24 (Select the SSH/SFTP number) SSH host to connect to Enter a string value. Press Enter for the default (""). Choose a number from below, or type in your own value 1 / Connect to example.com \ "example.com" host> ip address (IP address of client2) SSH username, leave blank for current username, root Enter a string value. Press Enter for the default (""). user> user name (Username of client2) SSH port, leave blank to use default (22) Enter a string value. Press Enter for the default (""). port>22 .<br>SSH password, leave blank to use ssh-agent. y) Yes type in my own password g) Generate random password n) No leave this optional password blank  $y/g/n > y$ Enter the password: password: (Password for logging in to client2) Confirm the password: password: (Confirm the password) Path to PEM-encoded private key file, leave blank or set key-use-agent to use ssh-agent. Enter a string value. Press Enter for the default (""). key\_file> (Press Enter) The passphrase to decrypt the PEM-encoded private key file. Only PEM encrypted key files (old OpenSSH format) are supported. Encrypted keys in the new OpenSSH format can't be used. y) Yes type in my own password g) Generate random password n) No leave this optional password blank  $y/g/n > n$ When set forces the usage of the ssh-agent. When key-file is also set, the ".pub" file of the specified key-file is read and only the associated key is requested from the ssh-agent. This allows to avoid `Too many authentication failures for \*username\*` errors when the ssh-agent contains many keys. Enter a boolean value (true or false). Press Enter for the default ("false"). key use agent> (Press Enter) Enable the use of the aes128-cbc cipher. This cipher is insecure and may allow plaintext data to be recovered by an attacker. Enter a boolean value (true or false). Press Enter for the default ("false"). Choose a number from below, or type in your own value 1 / Use default Cipher list. \ "false" 2 / Enables the use of the aes128-cbc cipher. \ "true" use\_insecure\_cipher> (Press Enter) Disable the execution of SSH commands to determine if remote file hashing is available. Leave blank or set to false to enable hashing (recommended), set to true to disable hashing. Enter a boolean value (true or false). Press Enter for the default ("false"). disable\_hashcheck> Edit advanced config? (y/n) y) Yes  $n)$  No  $y/n > n$ Remote config [remote\_name]  $t$ vne = sftn host=(client2 ip) user=(client2 user name) port =  $22$ pass = \*\*\* ENCRYPTED \*\*\* key\_file\_pass = \*\*\* ENCRYPTED \*\*\* y) Yes this is OK e) Edit this remote d) Delete this remote  $y/e/d > y$ Current remotes: Name Type  $====$ remote\_name sftn e) Edit existing remote n) New remote d) Delete remote r) Rename remote c) Copy remote s) Set configuration password q) Quit config e/n/d/r/c/s/q> q

#### $\Box$  Note

The IP address of client2 is a public IP address.

#### Step 6 Run the following command to view the rclone.conf file in /root/.config/rclone/ rclone.conf:

cat /root/.config/rclone/rclone.conf [remote\_name]  $type = sftp$ host= $\text{(client2 ip)}$ user=(client2 user name)  $port = 22$  $pass = \frac{1}{***}$ key\_file\_pass = \*\*\*

#### **Step 7** Run the following command on client1 to synchronize data:

rclone copy /mnt/src remote name./mnt/dst -P --transfers 32 --checkers 64

#### <span id="page-9-0"></span> $\Box$  Note

- Replace *remote name* in the command with the remote name in the environment.
- Set transfers and checkers based on the system specifications. The parameters are described as follows:
	- transfers: number of files that can be transferred concurrently
	- checkers: number of local files that can be scanned concurrently
	- P: data copy progress

After data synchronization is complete, go to the SFS Turbo file system to check whether data is migrated.

 $---Fnd$ 

#### **Verification**

- Step 1 Log in to the created Linux ECS.
- Step 2 Run the following commands on the destination server to verify file synchronization: cd /mnt/dst

 $ls$  | wc -l

**Step 3** If the data volume is the same as that on the source server, the data is migrated successfully.

 $---End$ 

# 1.4 Using Direct Connect to Migrate Data (rsync)

#### **Solution Overview**

You can migrate data from a local NAS to SFS Turbo using Direct Connect and the rsync tool.

In this solution, a Linux ECS is created to connect the local NAS and SFS Turbo. and data is migrated to the cloud using this ECS.

You can also refer to this solution to migrate data from an on-cloud NAS to SFS Turbo using the Internet. Ensure that the on-cloud NAS and SFS Turbo belong to the same VPC.

#### **Limitations and Constraints**

- Special files, such as devices and linked files, can be migrated.  $\bullet$
- Resumable data transfer is supported.  $\bullet$
- Properties, such as permissions, time, soft and hard links, owner, and group, of  $\bullet$ the original files and directories can be retained after data migration.
- The rcp, rsh, and ssh tools are supported during file transfer.
- Incremental migration is supported, so that only changed data is migrated.
- If there are multi-level directories or massive small files, you are  $\bullet$ recommended to use a multi-process script or the rclone tool. This is because the rsync tool has low efficiency in these scenarios.

#### **Prerequisites**

- You have enabled and configured [Direct](https://support.huaweicloud.com/intl/en-us/qs-dc/dc_03_0003.html) Connect. For details, see Direct **[Connect User Guide](https://support.huaweicloud.com/intl/en-us/qs-dc/dc_03_0003.html)**.
- You have created a Linux ECS.
- You have created an SFS Turbo file system and have obtained the mount point of the file system.
- You have obtained the mount point of the local NAS.
- A trust relationship has been established between the local NAS and the ECS.

#### **Resource Planning**

**Table 1-3** describes the resource planning in this solution.

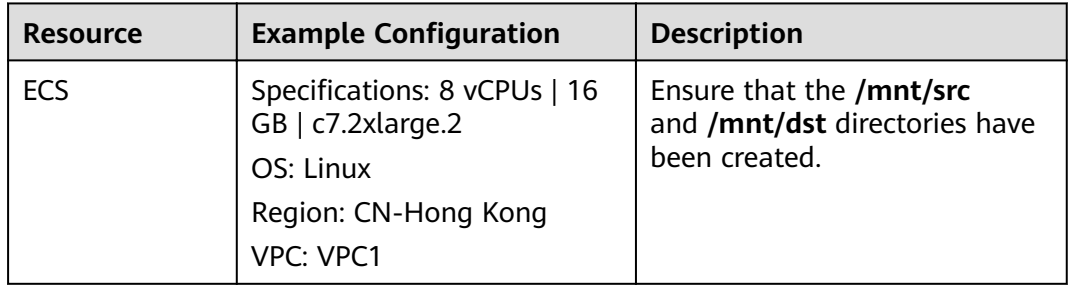

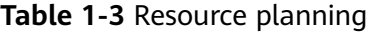

#### **Procedure**

- **Step 1** Log in to the created Linux ECS to access the local NAS and SFS Turbo file system.
- **Step 2** Run the following mount command to access the local NAS: mount -t nfs -o vers=3,timeo=600,noresvport,nolock Mount point of the local NAS /mnt/src
- **Step 3** Run the following mount command to access the SFS Turbo file system: mount -t nfs -o vers=3,timeo=600,noresvport,nolock Mount point of the file system /mnt/dst
- **Step 4** Run the following command on the Linux ECS to install the rsync tool: yum install rsync

#### **Figure 1-1** Installing rsync

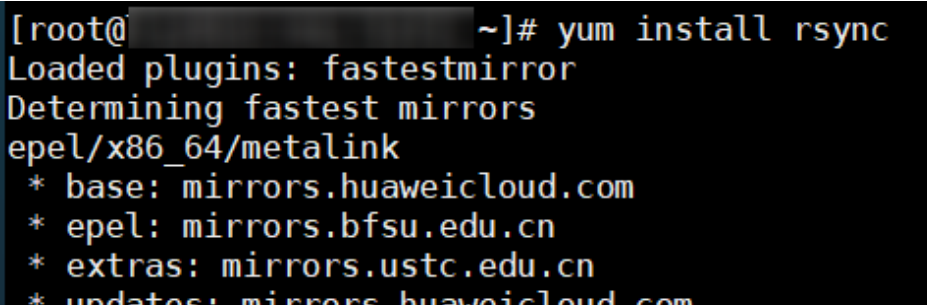

updates: mirrors.huaweicloud.com

#### $\Box$  Note

Ensure that the rsync tool is installed on both the source and destination servers. Or, an error will be reported.

**Step 5** After the installation is complete, run the following command to query the installation result and version of rsync:

rsync -version

**Figure 1-2** Viewing the installation result

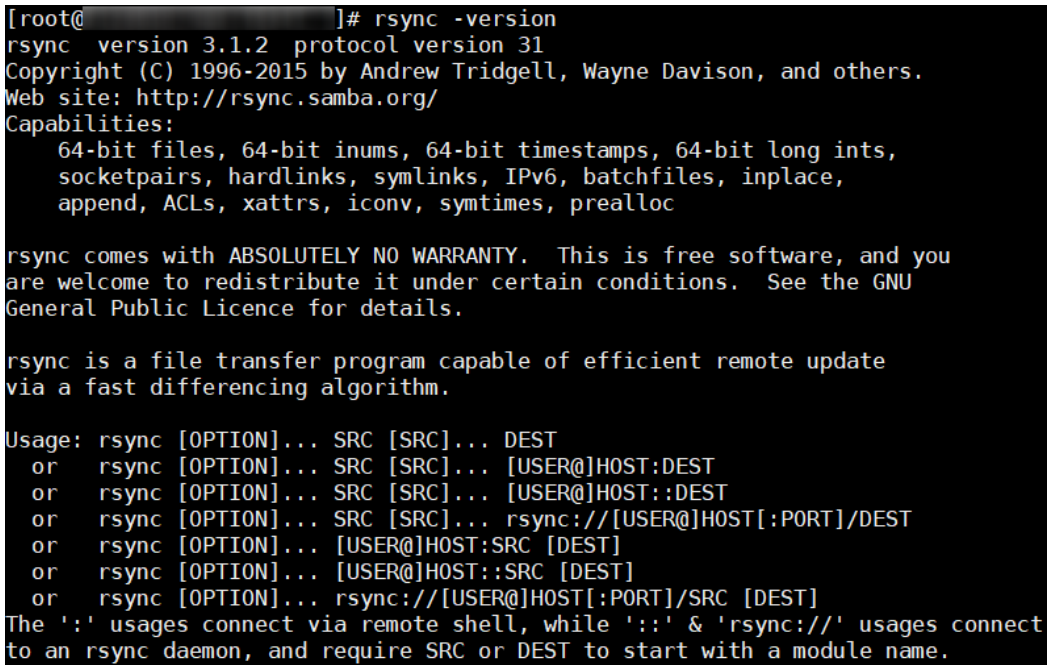

**Step 6** Run the following command to migrate the full data in the **/mnt/src** directory on the source server to the /mnt/dst directory (file system) on the destination server: rsync -avP /mnt/src /mnt/dst

**Figure 1-3** Full data synchronization

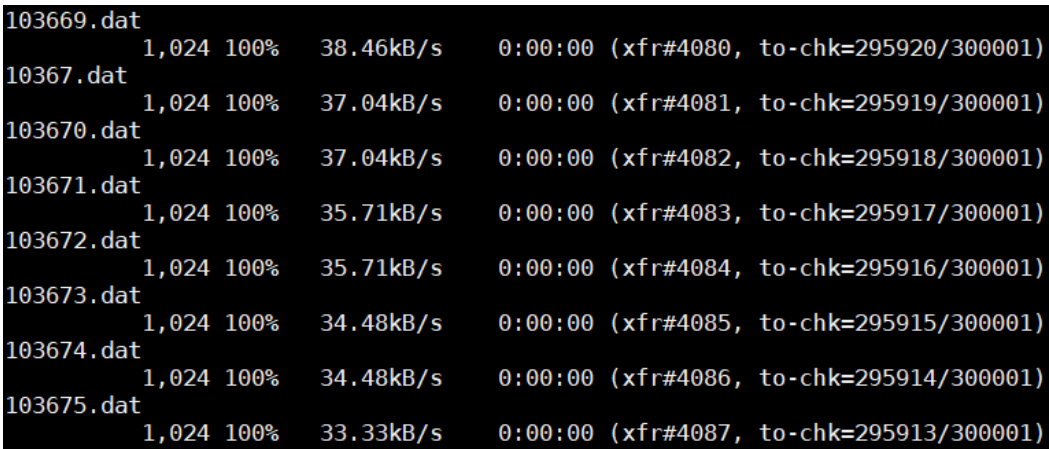

**----End**

#### <span id="page-12-0"></span>**Verification**

- Step 1 Log in to the created Linux ECS.
- Step 2 Run the following commands on the destination server to verify file synchronization: cd /mnt/dst  $ls$  | wc -l

Step 3 If the data volume is the same as that on the source server, the data is migrated successfully.

----End

# **1.5 Migrating Data Between File Systems**

#### **Solution Overview**

You can migrate data from an SFS Capacity-Oriented file system to an SFS Turbo file system or the other way around.

This solution creates a Linux ECS to connect an SFS Capacity-Oriented file system with an SFS Turbo file system.

#### **Limitations and Constraints**

- Only Linux ECSs can be used to migrate data.
- The Linux ECS. SFS Capacity-Oriented file system, and SFS Turbo file system  $\bullet$ must be in the same VPC.
- Incremental migration is supported, so that only changed data is migrated.  $\bullet$

#### **Prerequisites**

- You have created a Linux ECS.
- You have created an SFS Capacity-Oriented file system and an SFS Turbo file system and have obtained their mount points.

#### **Resource Planning**

Table 1-4 describes the resource planning in this solution.

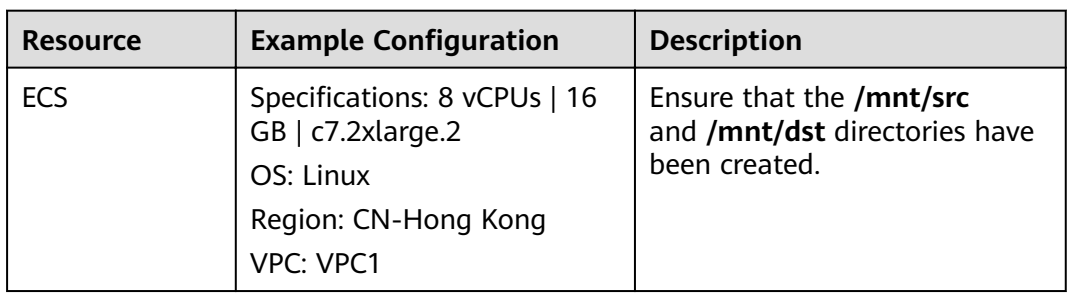

#### Table 1-4 Resource planning

#### Procedure

- Step 1 Log in to the ECS console.
- Step 2 Log in to the created Linux ECS that can access SFS Capacity-Oriented and SFS Turbo file systems.
- **Step 3** Run the following command to mount file system 1 (either the SFS Capacity-Oriented or SFS Turbo file system). After that, you can access file system 1 on the Linux ECS.

mount -t nfs -o vers=3.timeo=600.noresyport.nolock [Mount point of file system 1] /mnt/src

**Step 4** Run the following command to mount file system 2 (the other file system that you have not mounted in the previous step). After that, you can access file system 2 on the Linux ECS.

mount -t nfs -o vers=3,timeo=600,noresvport,nolock [Mount point of file system 2] /mnt/dst

**Step 5** Run the following commands on the Linux ECS to install the rclone tool:

wqet https://downloads.rclone.org/v1.53.4/rclone-v1.53.4-linux-amd64.zip --no-check-certificate unzip rclone-v1.53.4-linux-amd64.zip chmod 0755 ./rclone-\*/rclone cp./rclone-\*/rclone /usr/bin/ rm -rf ./rclone-\*

Step 6 Run the following command to synchronize data:

rclone copy /mnt/src /mnt/dst -P --transfers 32 --checkers 64 --links --create-empty-src-dirs

#### $\Box$  Note

Set transfers and checkers based on the system specifications. The parameters are described as follows:

- --transfers: number of files that can be transferred concurrently
- --checkers: number of local files that can be scanned concurrently
- -P: data copy progress
- --links: replicates the soft links from the source. They are saved as soft links in the destination.

--copy-links: replicates the content of files to which the soft links point. They are saved as files rather than soft links in the destination.

--create-empty-src-dirs: replicates the empty directories from the source to the destination.

After data synchronization is complete, go to the target file system to check whether data is migrated.

----End

#### **Verification**

**Step 1** Log in to the created Linux ECS.

**Step 2** Run the following commands on the destination server to verify file synchronization:

> cd /mnt/dst  $ls$  | wc -l

**Step 3** If the data volume is the same as that on the source server, the data is migrated successfully.

**----End**

# <span id="page-15-0"></span>**2 Testing SFS Turbo Performance**

fio is an open-source I/O pressure testing tool. You can use fio to test the throughput and IOPS of SFS.

#### **Prerequisites**

fio has been installed on the server. It can be downloaded from **the official [website](https://bsdio.com/fio)** or from **[GitHub](https://github.com/axboe/fio.git)**.

#### **Note and Description**

The test performance depends on the network bandwidth between the client and server, as well as the capacity of the file system.

#### **Installing fio**

The following uses a Linux CentOS system as an example:

1. Download fio.

**yum install fio** 

2. Install the libaio engine.

#### **yum install libaio-devel**

3. Check the fio version. fio --version

#### **File System Performance Data**

The performance metrics of SFS Turbo file systems include IOPS and throughput. For details, see **Table 2-1**.

#### **Table 2-1** File system performance data

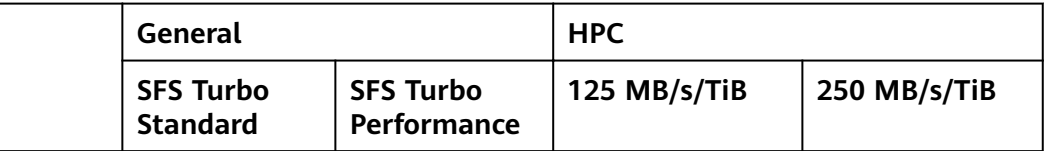

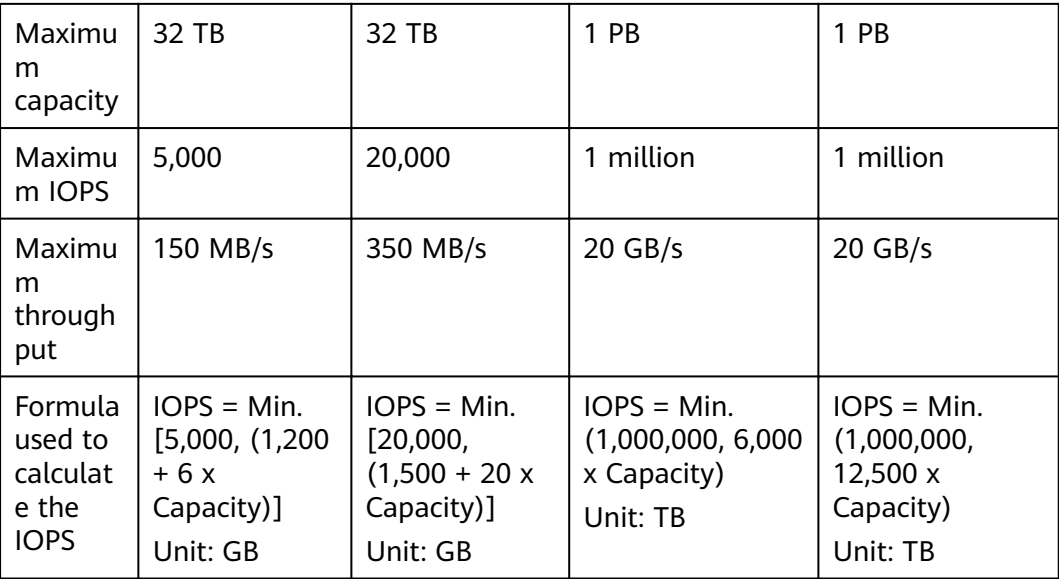

#### **IOPS Calculation Formula**

IOPS of a single file system = Min. [Maximum IOPS, (Baseline IOPS + IOPS per GB x Capacity)]

For an SFS Turbo Performance file system:

- If the file system capacity is 500 GB: IOPS = Min. [20,000, (1,500 + 20 x  $\equiv$  $500$ ] = 11.500
- If the file system capacity is 1,000 GB: IOPS = Min. [20,000, (1,500 + 20 x  $1,000$ ] = 20,000
- No performance calculation formula is available for the SFS Turbo Standard -Enhanced and SFS Turbo Performance - Enhanced file systems. The IOPS of an SFS Turbo Standard - Enhanced file system is 15,000, and that of an SFS Turbo Performance - Enhanced file system is 100,000.

#### **Common Test Configuration Example**

#### $\Box$  Note

The following estimated values are obtained from the test on a single ECS. You are advised to use multiple ECSs to test the performance of SFS.

In the following examples, SFS Turbo Performance and servers with the following specifications are used for illustration.

Specifications: General computing-plus | c3.xlarge.4 | 4 vCPUs | 16 GB

Image: CentOS 7.5 64-bit

#### Mixed read/write with a read/write ratio of 7:3

fio command:

```
fio --randrepeat=1 --ioengine=libaio --name=test -output=output.log --
direct=1 --filename=/mnt/nfs/test fio --bs=4k --iodepth=128 --
size=10240M --readwrite=rw --rwmixwrite=30 --fallocate=none
```
#### $\Box$  NOTE

/mnt/nfs/test fio indicates the location of the file to be tested. The location must be specific to the file name, which is the **test\_fio** file in the **/mnt/nfs** directory in this example. Set it based on the site requirements.

fio result:

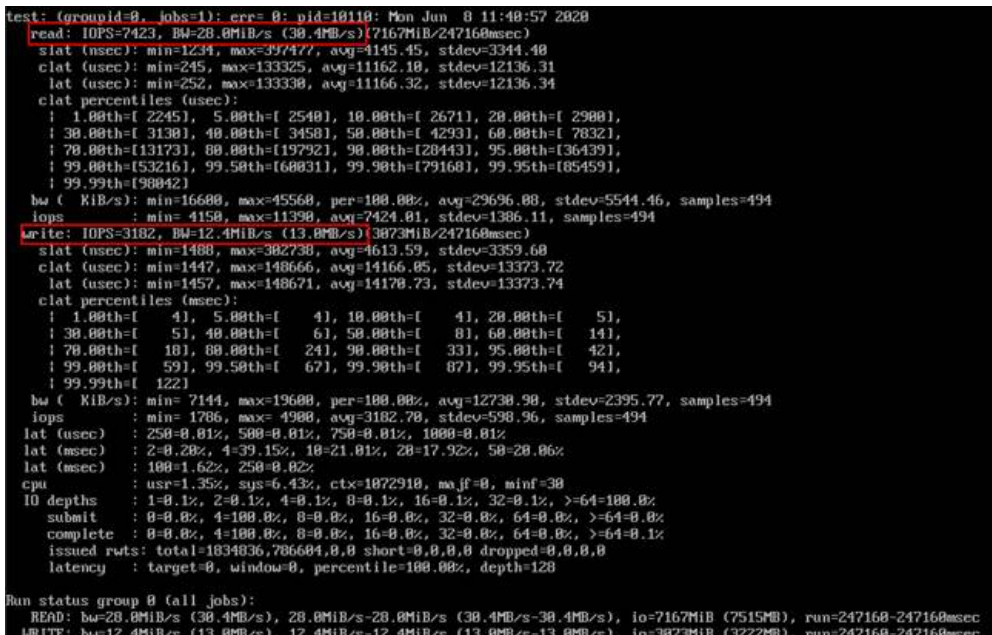

**Mixed read/write with a read/write ratio of 3:7**

fio command:

fio --randrepeat=1 --ioengine=libaio --name=test -output=output.log -direct=1 --filename=/mnt/nfs/test\_fio --bs=4k --iodepth=128 -**size=10240M --readwrite=rw --rwmixwrite=70 --fallocate=none**

 $\Box$  Note

/mnt/nfs/test\_fio indicates the location of the file to be tested. The location must be specific to the file name, which is the test\_fio file in the **/mnt/nfs** directory in this example. Set it based on the site requirements.

fio result:

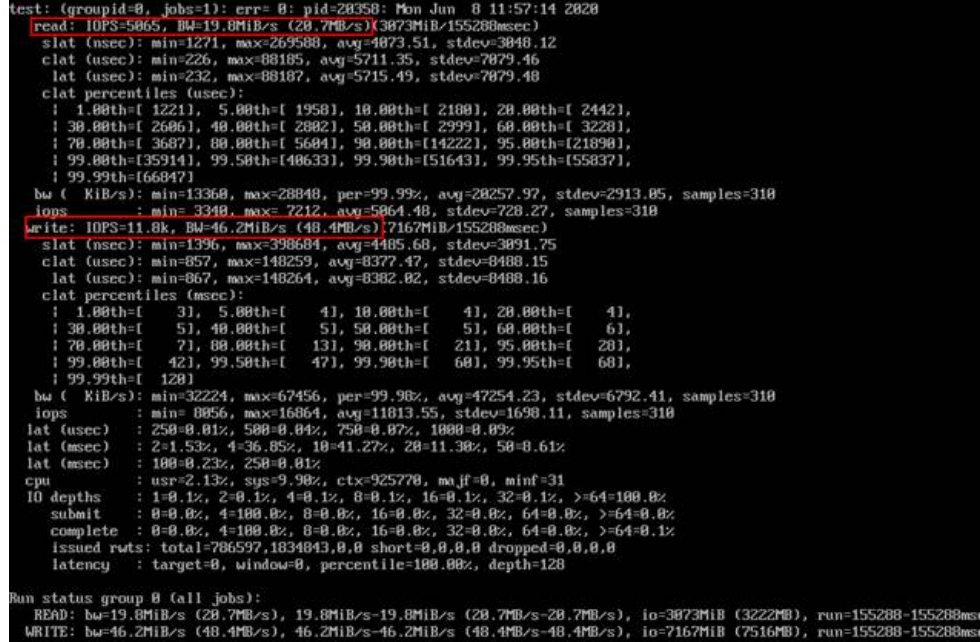

#### **Sequential read IOPS**

fio command:  $\blacktriangle$ 

```
fio --randrepeat=1 --ioengine=libaio --name=test -output=output.log --
direct=1 --filename=/mnt/sfs-turbo/test_fio --bs=4k --iodepth=128 --
size=10240M --readwrite=read --fallocate=none
```
#### $\Box$  Note

/mnt/sfs-turbo/test\_fio indicates the location of the file to be tested. The location must be specific to the file name, which is the test\_fio file in the /mnt/sfs-turbo directory in this example. Set it based on the site requirements.

fio result:

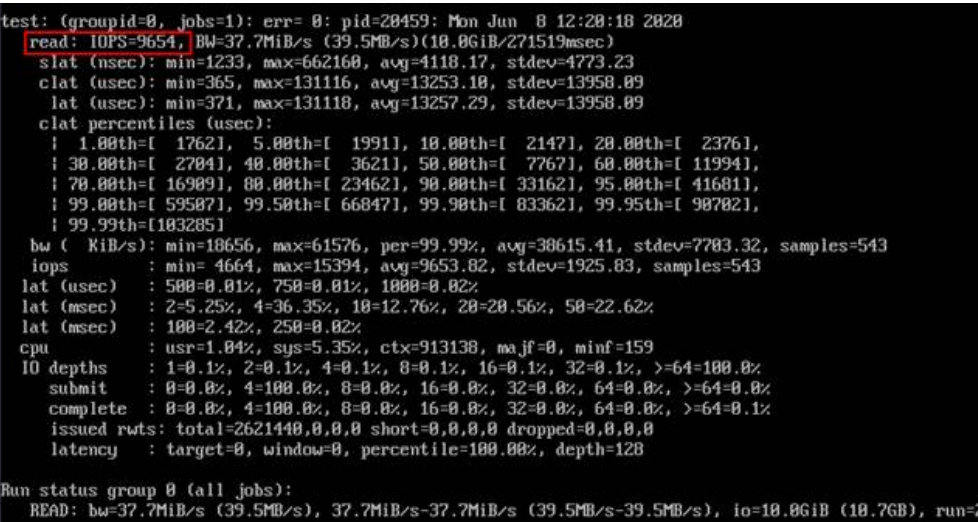

#### **Random read IOPS**

fio command:

**ĒÑ --randrepeat=1 --ioengine=libaio --name=test -output=output.log -** direct=1 --filename=/mnt/sfs-turbo/test fio --bs=4k --iodepth=128 -**size=10240M --readwrite=randread --fallocate=none**

 $\Box$  Note

/mnt/sfs-turbo/test fio indicates the location of the file to be tested. The location must be specific to the file name, which is the **test\_fio** file in the **/mnt/sfs-turbo** directory in this example. Set it based on the site requirements.

fio result:

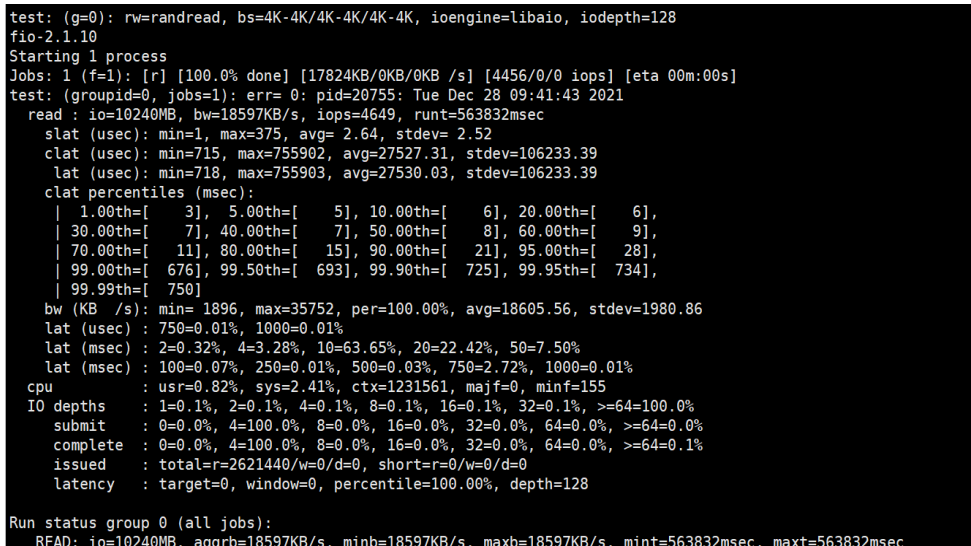

**Sequential write IOPS**

fio command:

fio --randrepeat=1 --ioengine=libaio --name=test -output=output.log -direct=1 --filename=/mnt/sfs-turbo/test\_fio --bs=4k --iodepth=128 -**size=10240M --readwrite=write --fallocate=none**

 $M$  Note

/mnt/sfs-turbo/test fio indicates the location of the file to be tested. The location must be specific to the file name, which is the test fio file in the /mnt/sfs-turbo directory in this example. Set it based on the site requirements.

fio result:

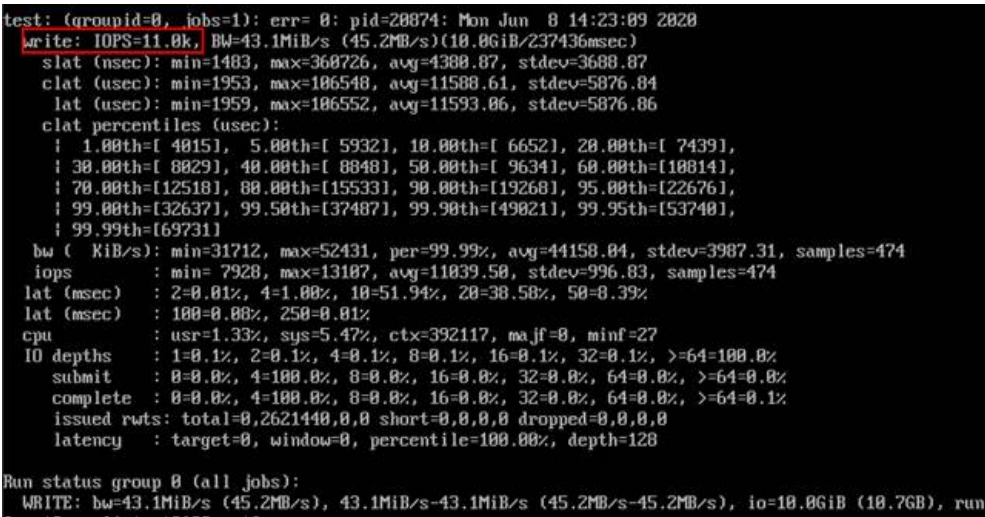

#### **Random write IOPS**

fio command:

fio --randrepeat=1 --ioengine=libaio --name=test -output=output.log -direct=1 --filename=/mnt/sfs-turbo/test fio --bs=4k --iodepth=128 -size=10240M --readwrite=randwrite --fallocate=none

 $\Box$  Note

/mnt/sfs-turbo/test\_fio indicates the location of the file to be tested. The location must be specific to the file name, which is the test\_fio file in the /mnt/sfs-turbo directory in this example. Set it based on the site requirements.

fio result:

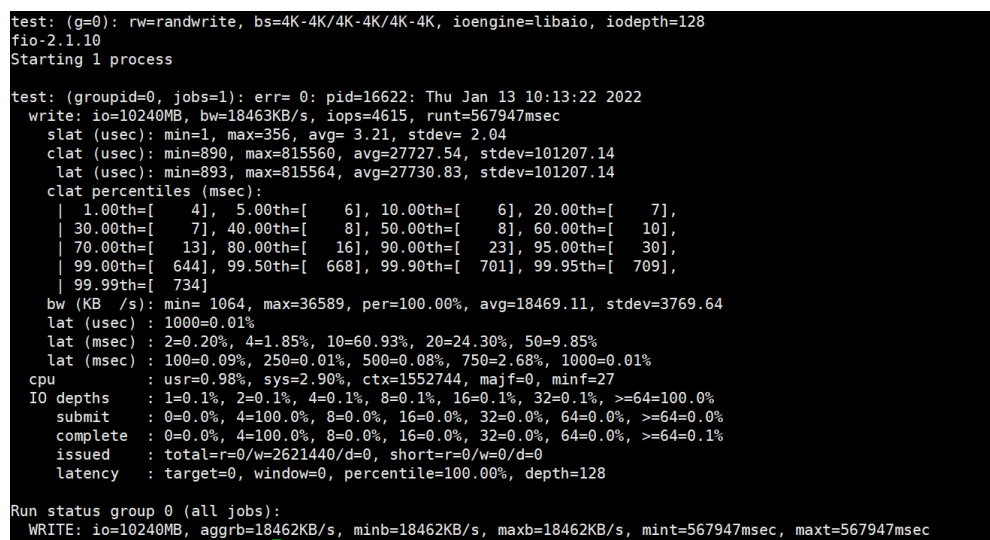

Sequential read bandwidth

fio command:

```
fio --randrepeat=1 --ioengine=libaio --name=test -output=output.log --
direct=1 --filename=/mnt/sfs-turbo/test fio --bs=1M --iodepth=128 --
size=10240M --readwrite=read --fallocate=none
```
#### $\Box$  NOTE

/mnt/sfs-turbo/test fio indicates the location of the file to be tested. The location must be specific to the file name, which is the **test fio** file in the **/mnt/sfs-turbo** directory in this example. Set it based on the site requirements.

fio result:

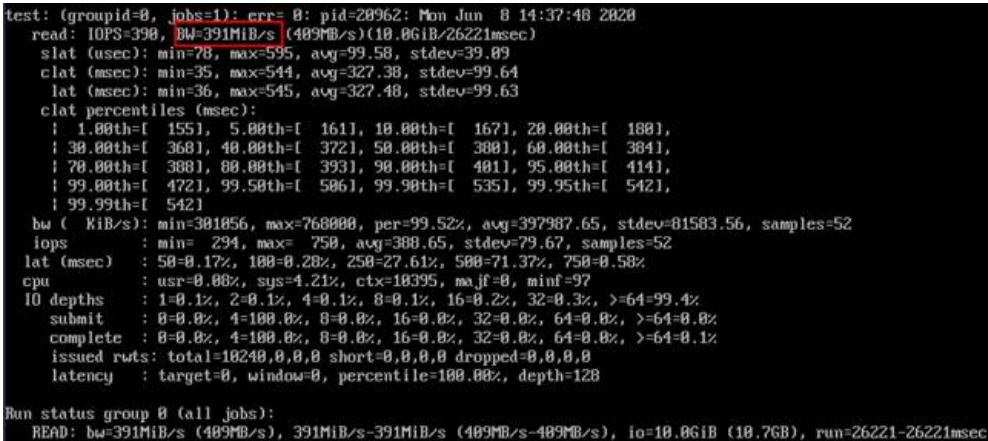

#### **Random read bandwidth**

fio command:

fio --randrepeat=1 --ioengine=libaio --name=test -output=output.log -direct=1 --filename=/mnt/sfs-turbo/test\_fio --bs=1M --iodepth=128 -**size=10240M --readwrite=randread --fallocate=none**

#### $\Box$  Note

/mnt/sfs-turbo/test fio indicates the location of the file to be tested. The location must be specific to the file name, which is the test\_fio file in the /mnt/sfs-turbo directory in this example. Set it based on the site requirements.

fio result:

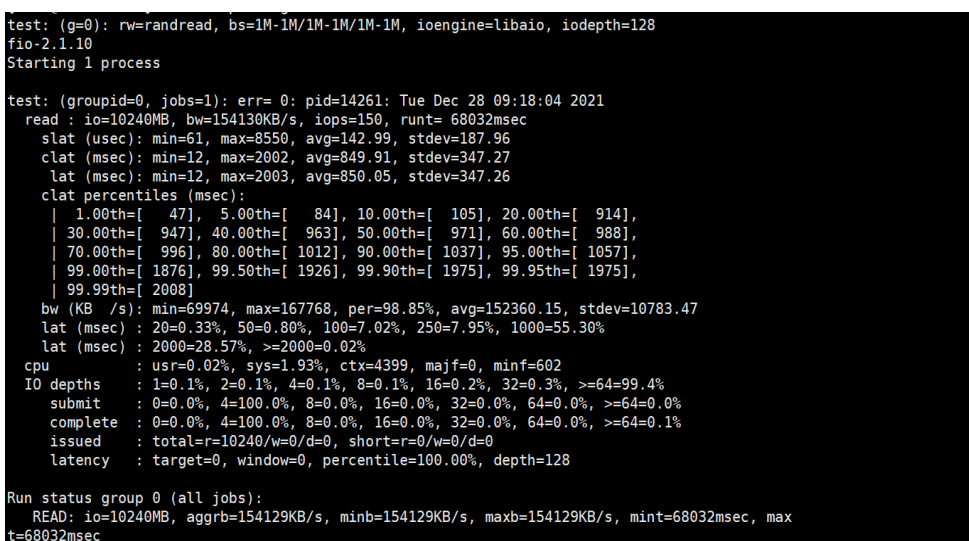

#### **Sequential write bandwidth**

 $\bullet$  fio command:

**ĒÑ --randrepeat=1 --ioengine=libaio --name=test -output=output.log -** direct=1 --filename=/mnt/sfs-turbo/test fio --bs=1M --iodepth=128 -**size=10240M --readwrite=write --fallocate=none**

#### $\Box$  Note

/mnt/sfs-turbo/test fio indicates the location of the file to be tested. The location must be specific to the file name, which is the **test fio** file in the **/mnt/sfs-turbo** directory in this example. Set it based on the site requirements.

fio result:

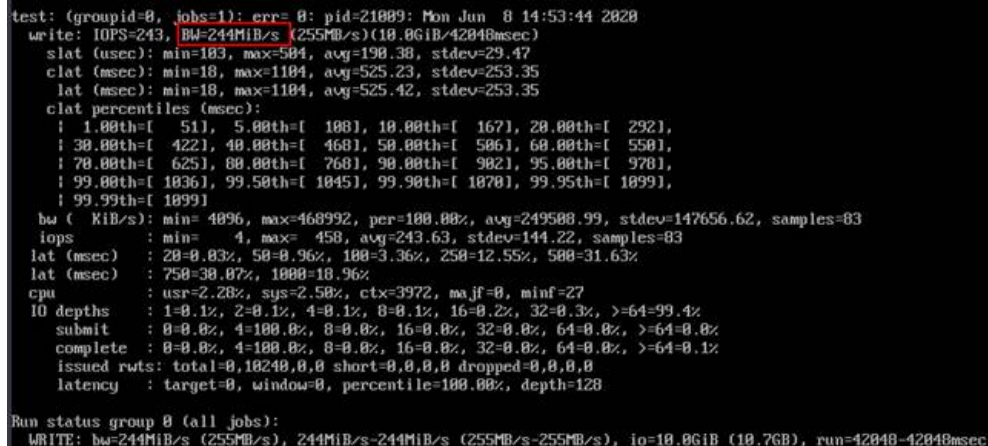

#### **Random write bandwidth**

fio command:

fio --randrepeat=1 --ioengine=libaio --name=test -output=output.log -direct=1 --filename=/mnt/sfs-turbo/test\_fio --bs=1M --iodepth=128 -**size=10240M --readwrite=randwrite --fallocate=none**

 $\Box$  note

/mnt/sfs-turbo/test fio indicates the location of the file to be tested. The location must be specific to the file name, which is the test fio file in the **/mnt/sfs-turbo** directory in this example. Set it based on the site requirements.

fio result:

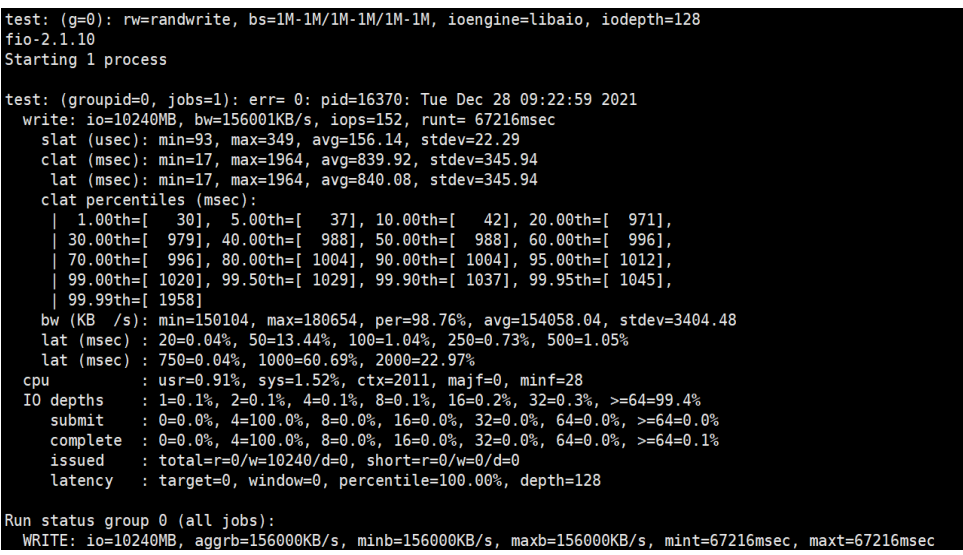

# <span id="page-23-0"></span>**3 Testing SFS Turbo Latency**

This section uses SFS Turbo Performance - Enhanced to test the file system latency. The specifications of the ECSs to be used are as follows:

Specifications: General computing-plus | c6.4xlarge.4 | 16 vCPUs | 64 GB

Image: EulerOS 2.5

#### **Single-queue random read**

fio command:

**ĒÑ -direct=1 -iodepth=1 -rw=randread -ioengine=libaio -bs=4k -size=10G**  numjobs=1 -runtime=60 -group\_reporting -filename=/mnt/sfsturbo/ fio\_test\_01 -name=randread\_test

 $\Box$  Note

Variable /mnt/sfsturbo/fio\_test\_01 -name indicates the location of the file to be tested. The location must be specific to the file name, which is the **fio test 01 -name** file in the **/mnt/sfsturbo** directory in this example. Set the location based on site requirements.

fio result:

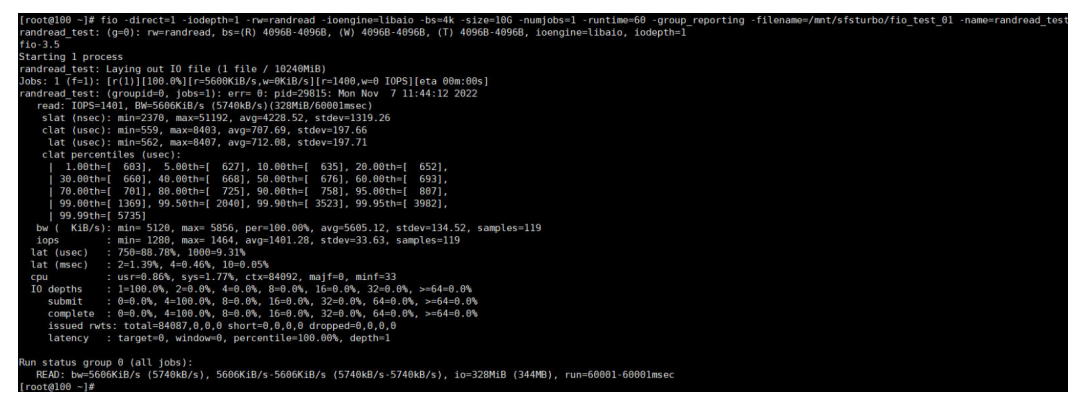

**Single-queue random write**

fio command:

**ĒÑ -direct=1 -iodepth=1 -rw=randwrite -ioengine=libaio -bs=4k -size=10G** -numjobs=1 -runtime=60 -group\_reporting -filename=/mnt/sfsturbo/ fio test 02 -name=randwrite test

#### $\Box$  NOTE

Variable /mnt/sfsturbo/fio test 02 -name indicates the location of the file to be tested. The location must be specific to the file name, which is the **fio test 02 -name** file in the **/mnt/sfsturbo** directory in this example. Set the location based on site requirements.

fio result:

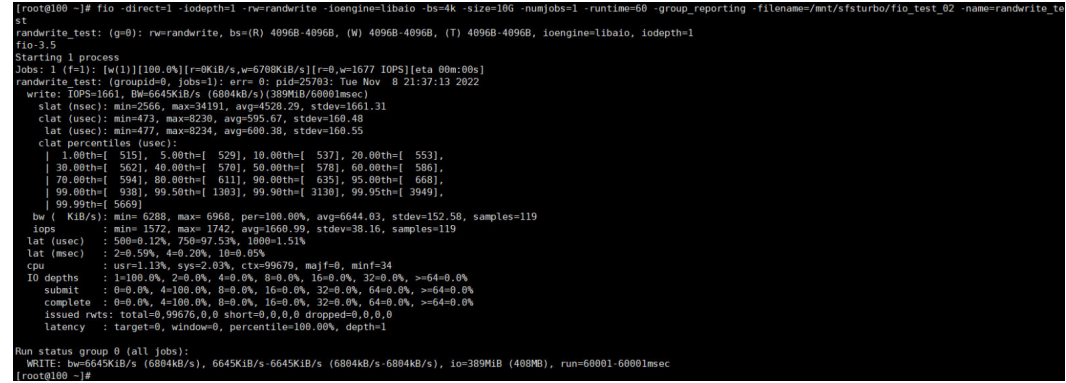

#### **Single-queue sequential read**

fio command:

```
ĒÑ -direct=1 -iodepth=1 -rw=read -ioengine=libaio -bs=4k -size=10G -
numjobs=1 -runtime=60 -group_reporting -filename=/mnt/sfsturbo/
fio_test_03 -name=read_test
```
#### $\Box$  Note

Variable /mnt/sfsturbo/fio\_test\_03 -name indicates the location of the file to be tested. The location must be specific to the file name, which is the **fio\_test\_03 -name** file in the **/mnt/sfsturbo** directory in this example. Set the location based on site requirements.

fio result:

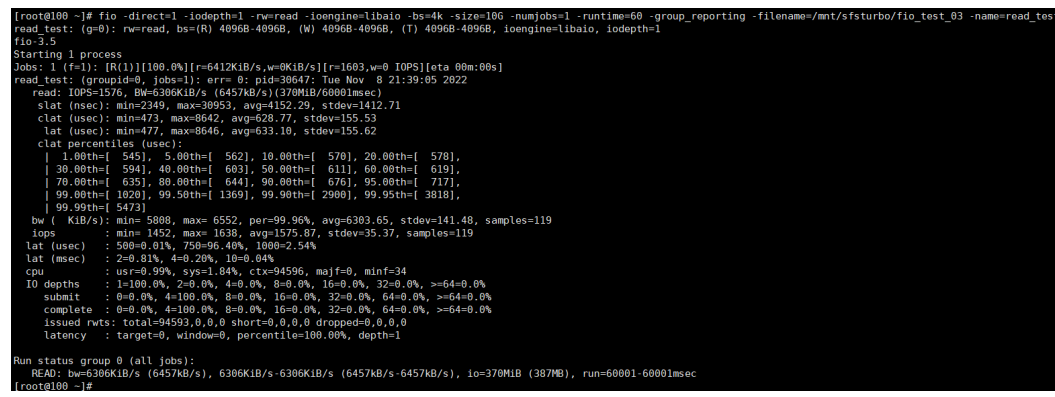

#### **Single-queue sequential write**

fio command:

```
ĒÑ -direct=1 -iodepth=1 -rw=write -ioengine=libaio -bs=4k -size=10G -
numjobs=1 -runtime=60 -group_reporting -filename=/mnt/sfsturbo/
fio_test_04 -name=write_test
```
#### $\Box$  note

Variable /mnt/sfsturbo/fio\_test\_04 -name indicates the location of the file to be tested. The location must be specific to the file name, which is the **fio\_test\_04 -name** file in the **/mnt/sfsturbo** directory in this example. Set the location based on site requirements.

fio result:

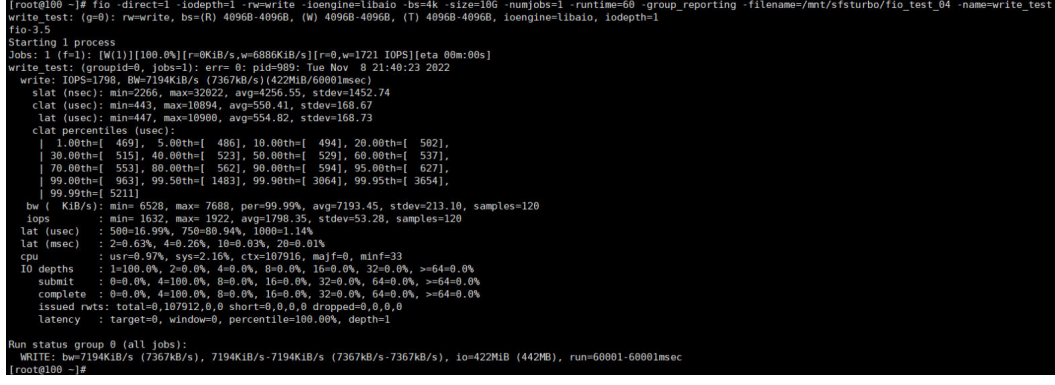

# <span id="page-26-0"></span>**4 Creating a Readable and Writable Subdirectory on the File System for a Common User**

# **4.1 Solution Overview**

#### **Scenarios**

After a file system is created, only the root user has the read and write permissions on the file system by default. The **root** user can grant the access permission to multiple common users if needed. The **root** user can also create multiple subdirectories for each common user and mount them to the home directory of the file system, granting the read and write permissions to common users at the same time.

#### **Process**

**[Figure 4-1](#page-27-0)** illustrates the procedure of creating a readable and writable subdirectory on the file system for a common user.

<span id="page-27-0"></span>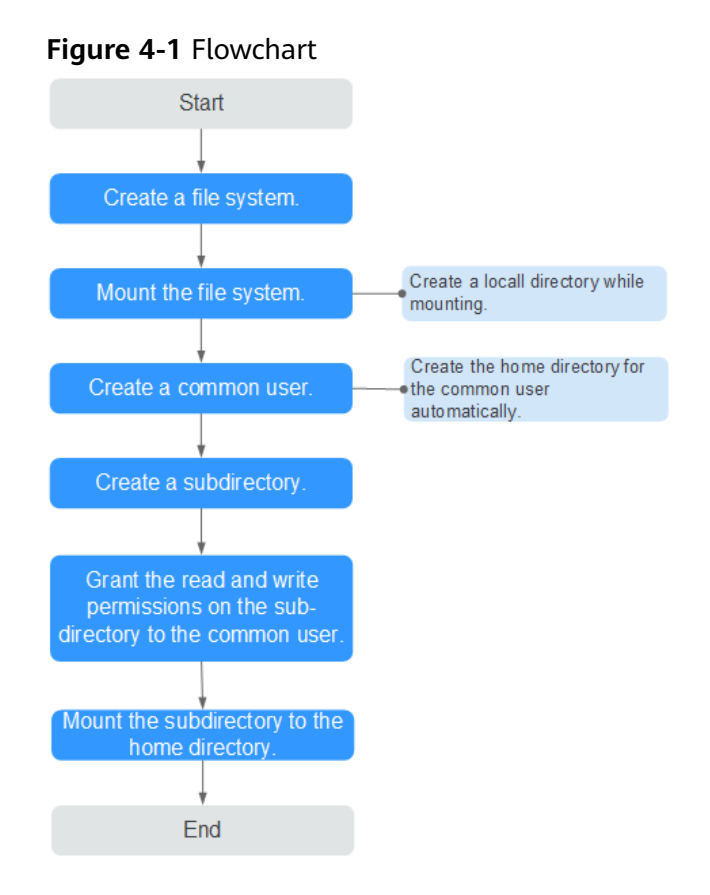

# **4.2 Resource and Cost Planning**

The following table describes the resource planning in this best practice.

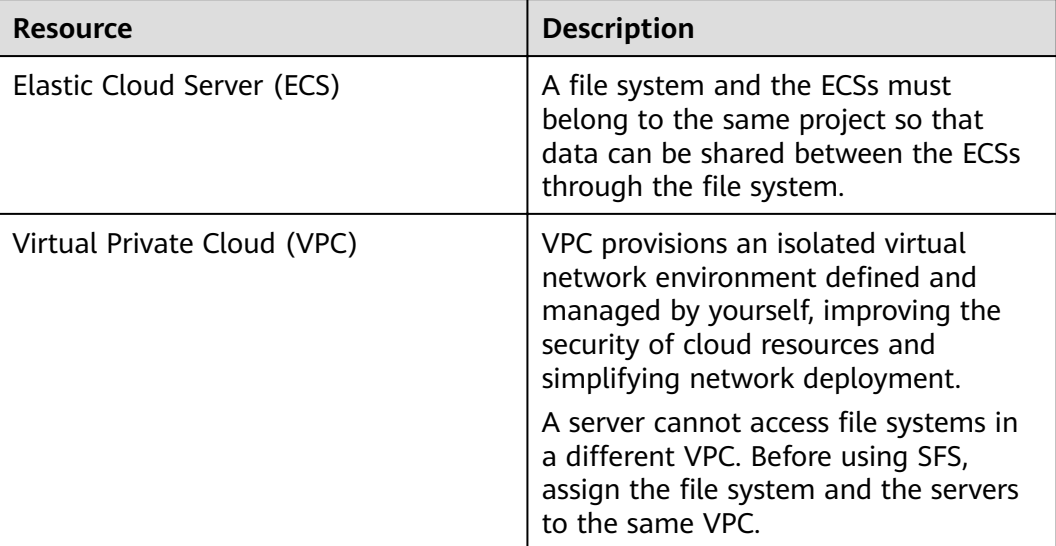

**Table 4-1** Resource and cost planning

<span id="page-28-0"></span>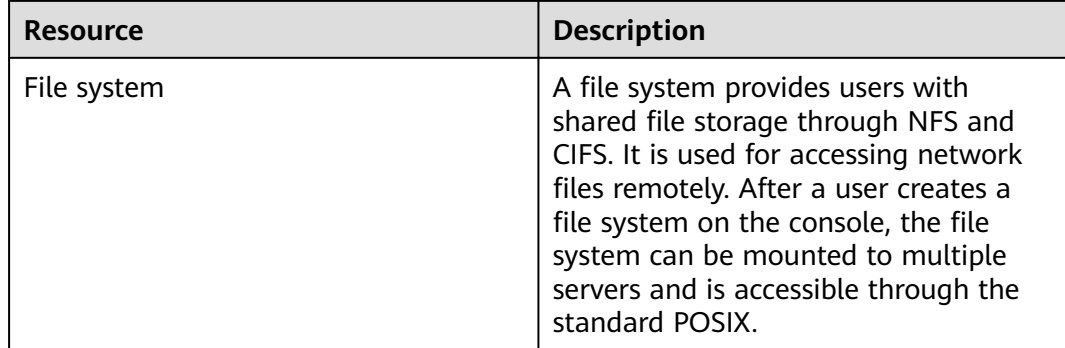

## **4.3 Implementation Procedure**

### **4.3.1 Creating a Local Directory for a File System**

After creating a file system, you need to mount the file system to an ECS and create a local directory for the **root** user.

If the file system has been mounted, skip this section. Record the local directory in **[Step 4](#page-30-0)** and perform steps in **[Creating a Readable and Writable Subdirectory on](#page-31-0) [the File System for Each User](#page-31-0)**.

#### **Prerequisites**

- You have checked the type of the ECS operating system. Different operating systems require different commands for NFS client installation.
- You have created a file system and have obtained the mount point of the file system.
- The ECS to which a file system is mounted belongs to the same VPC as the file system.
- The IP addresses of the DNS server used to resolve the file system domain name have been configured on the ECS.

#### **Procedure**

**Step 1** Create an ECS running CentOS in AZ2 of the CN North-Beijing1 region, for example, **ecs-whm**. See **Figure 4-2**.

#### **Figure 4-2** Creating an ECS

1 vCPUs | 1 GB | s3.small.1 ecs-whm AZ<sub>2</sub> **C** Running 88a6f8f8-e14e-4f98-8219-07... CentOS 7.6 64bit

#### **Step 2** Log in to the ECS as user **root**. Install the NFS client.

- 1. Run the following command to check whether the NFS software package is installed.
	- On CentOS, Red Hat, Oracle Enterprise Linux, SUSE, Euler OS, Fedora, or OpenSUSE:

#### rpm -qalgrep nfs

On Debian or Ubuntu:

#### dpkg -l nfs-common

If a command output similar to the following is displayed, the NFS software package has been installed and you can go to **Step 3**. If nothing is displayed, go to Step 2.2.

- On CentOS, Red Hat, Euler OS, Fedora, or Oracle Enterprise Linux: libnfsidmap nfs-utils
- On SUSE or OpenSUSE: nfsidmap nfs-client
- On Debian or Ubuntu: nfs-common
- $\mathcal{P}$ Run the following command to install the NFS software package.

#### $\Box$  Note

The following commands require that the ECS be connected to the Internet. Otherwise, the installation will fail.

- On CentOS, Red Hat, Euler OS, Fedora, or Oracle Enterprise Linux: sudo vum - v install nfs-utils
	- On Debian or Ubuntu:
	- sudo apt-get install nfs-common
- On SUSE or OpenSUSE:
	- zypper install nfs-client
- **Step 3** Run the following command to check whether the domain name in the file system mount point can be resolved. See Figure 4-3.

#### nslookup File system domain name

nslookup sfs-nas1.xx-xxxx-xx.xxxxxxxxxxx.com

#### $\Box$  Note

- A file system domain name is just a part of the mount point, for example, sfsnas1.xxxx.com. You can obtain a file system domain name from the mount point of a file system. In this step, you are not supposed to enter the entire mount point but only the domain name.
- If the nslookup command cannot be used, install the bind-utils software package by running the yum install bind-utils command.
- If the resolution succeeds, go to Step 4.
- If the domain name cannot be resolved, configure the DNS server IP address and then mount the file system. For details, see Configuring DNS.

#### Figure 4-3 Domain name resolution

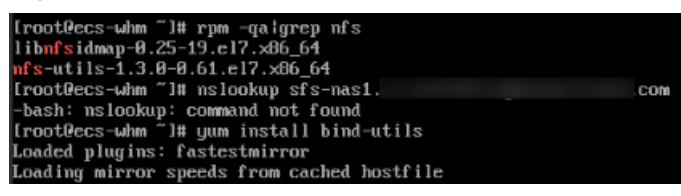

<span id="page-30-0"></span>**Step 4** Run the following command to create a local directory for mounting the file system. Record the local directory name, for example, **root001**.

**mkdir** Local directory

mkdir root001

**Step 5** Run the following command to mount the file system to the ECS. SFS supports mounting only file systems complying with NFSv3 to ECSs running Linux. **Table 4-2** describes the variables.

#### **mount -t nfs -o vers=3,timeo=600,nolock** Mount point Local directory

#### **NOTICE**

After an ECS that has mounted file systems restarts, it loses the file system mount information. You can configure automatic mount in the **fstab** file to ensure that an ECS automatically mounts file systems when it restarts. For details, see **[Mounting a File System Automatically](https://support.huaweicloud.com/intl/en-us/qs-sfs/sfs_01_0025.html)**.

#### **Table 4-2** Parameters

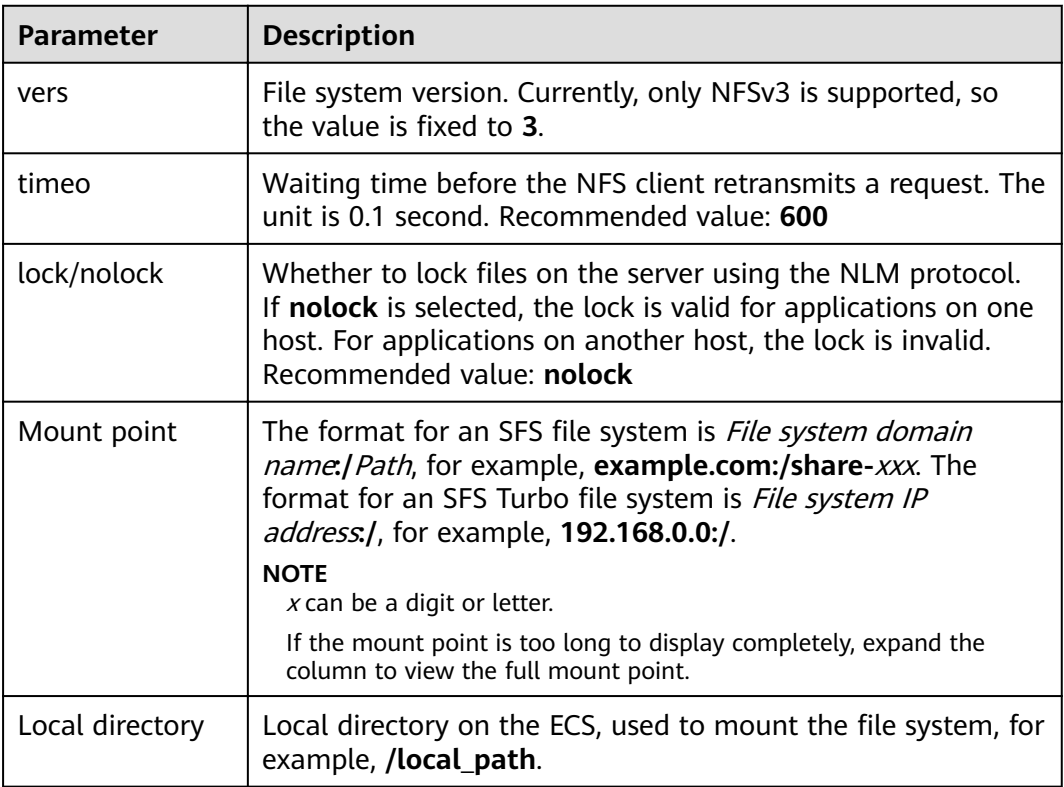

#### **Figure 4-4** Mount point

sfs-whm AZ<sub>2</sub> Available SFS Capa... NFS  $0.00$  No sfs-nas1.cn-north-1b.myhuaweicloud.com:/

**Step 6** Run the following command to view the mounted file system:

**mount -l**

If the command output contains the following information, the file system is mounted successfully.

- example.com:/share-xxx on /local\_path type nfs (rw,vers=3,timeo=600,nolock,addr=)
- <span id="page-31-0"></span>**Step 7** After the mounting is successful, create a common user and subdirectory by referring to the next section.

If the mounting fails or times out, rectify the fault. For details, see **[Troubleshooting](https://support.huaweicloud.com/intl/en-us/trouble-sfs/sfs_01_0057.html)**.

#### $\Box$  note

The supported maximum size of a file to be written is 240 TB.

**----End**

### **4.3.2 Creating a Readable and Writable Subdirectory on the File System for Each User**

#### **Prerequisites**

- A file system has been created and can be mounted to the ECS by the **root** user. For details, see **[Creating a Local Directory for a File System](#page-28-0)**.
- You have obtained the mount point of the file system.

#### **Procedure**

**Step 1** Log in to the ECS as user **root**.

**Step 2** Run the following commands to add a common user under the **root** account. User **Tom** is added as an example. adduser Tom

passwd Tom

Change the password of common user **Tom** as prompted. After the user is created, the home directory **/home/Tom** is automatically created.

**Step 3** Run the following command in the local directory of the **root** user to create a subdirectory.

According to **[Step 4](#page-30-0)** in **[Creating a Local Directory for a File System](#page-28-0)**, the local directory of the **root** user is **root001**. Run the following command to create subdirectory **Tom** for common user **Tom**. Replace **root001** with the actual local directory.

mkdir /root/root001/Tom

**Step 4** Run the following command to assign the read and write permissions of subdirectory **Tom** to common user **Tom**. Replace **root001** with the actual local directory.

chown Tom:Tom /root/root001/Tom

After the subdirectory is created, run the following commands to check whether common user **Tom** has the read and write permissions on subdirectory **Tom**. See **[Figure 4-5](#page-32-0)**.

cd /home cd /root/root001 ll

<span id="page-32-0"></span>**Figure 4-5** Checking the permissions

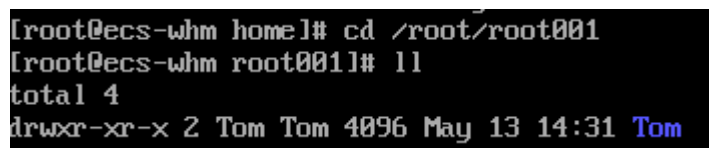

The preceding command output indicates that user **Tom** has obtained the read and write permissions on subdirectory **Tom**.

**Step 5** Run the **mount** command to mount subdirectory **root001/Tom** to the home directory of Tom, **/home/Tom**. In the following command, xx-xxxxx-xx needs to be replaced with the region where the file system is located, and **share-**xxxx needs to be replaced with the actual file system. The first Tom needs to be replaced with the actual subdirectory name. See **Figure 4-6**.

mount -t nfs sfs-nas1.xx-xxxxx-xx.xxxxxxxxxx.com:/share-xxxx/Tom/home/Tom

**Figure 4-6** Mounting the subdirectory

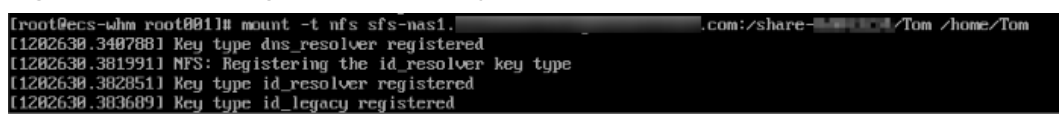

Run the following command to check whether the subdirectory has been mounted to the home directory of **Tom**. See **Figure 4-7**.

df -h

**Figure 4-7** Checking the mounting result

| [root@ecs-whm root001]# df -h |                                                |      |      |               |         |                                 |
|-------------------------------|------------------------------------------------|------|------|---------------|---------|---------------------------------|
| Filesystem                    |                                                |      |      |               |         | Size Used Avail Usez Mounted on |
| /dev/vda1                     |                                                | 40G  | 1.9G | 36G           | - 52. Z |                                 |
| devtmpfs                      |                                                | 486M | 8.   | 486M          |         | 8% /dev                         |
| tmpfs                         |                                                | 496M |      | 0 496M        |         | 0% /dev/shm                     |
| tmpfs                         |                                                | 496M |      | 26M 471M      |         | 6% ⁄run                         |
| tmpfs                         |                                                | 496M |      | 0 496M        |         | 0% /sys/fs/cgroup               |
| tmpfs                         |                                                | 100M | Й    | 100M          |         | $\theta$ % /run/user/ $\theta$  |
| sfs-nas1.                     | .com:/share-                                   | 1006 |      | <b>0 100G</b> |         | 0% /root/root001                |
| sfs-nas1.                     | $\blacktriangleright$ Tom 1006<br>.com:/share- |      |      | 0 100G        |         | Bz /home/Tom                    |

**----End**

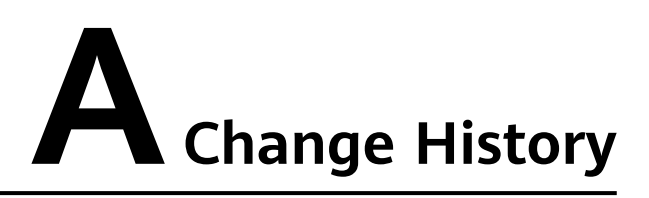

<span id="page-33-0"></span>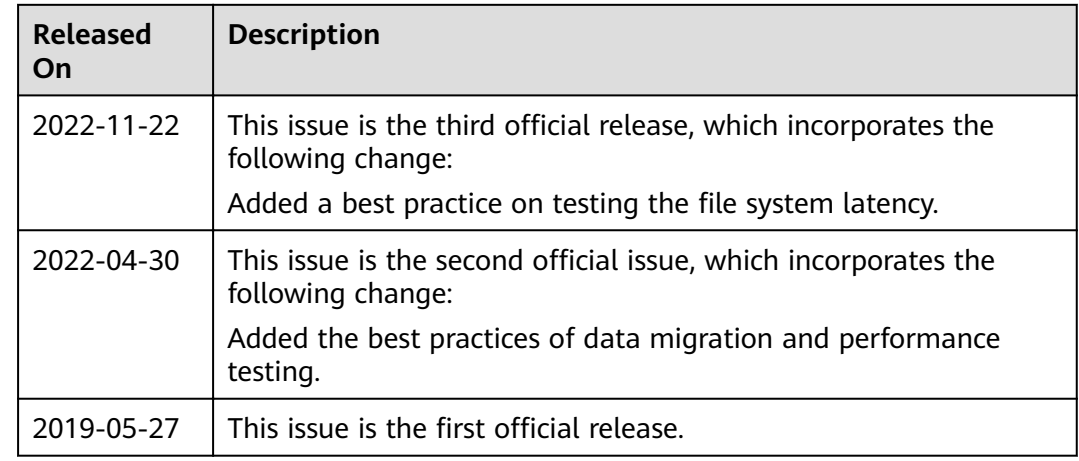